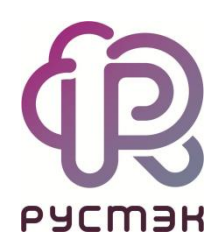

# **RUSTACK CLOUD PLATFORM**

Руководство по установке

Релиз 1.0.0

#### **Оглавление**

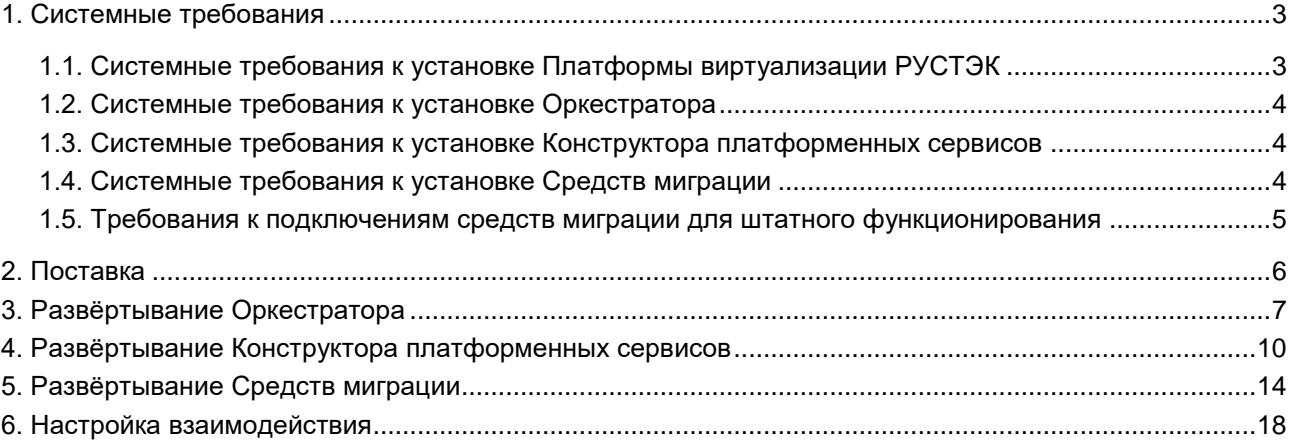

### <span id="page-2-0"></span>**1. Системные требования**

Установка Rustack Cloud Platform (RCP) выполняется в виртуальной среде на основе платформы виртуализации РУСТЭК (ПВ РУСТЭК).

Все модули RCP — Оркестратор, Средства миграции и Конструктор платформенных сервисов поставляются в виде готовых для установки виртуальных аплайнсов (образов виртуальных машин).

#### <span id="page-2-1"></span>**1.1. Системные требования к установке Платформы виртуализации РУСТЭК**

Для штатного функционирования Rustack Cloud Platform требуется инсталляция ПВ РУСТЭК в отказоустойчивой конфигурации:

- 1. Минимально 3 физических сервера: основной, дополнительный, арбитр.
- 2. Рекомендуется 4 и более серверов: основной, дополнительный, арбитр, вычислительные узлы.

Требования к физическим серверам среды функционирования:

- 1. CPU:
	- x86-64 процессор Intel или AMD c поддержкой аппаратной виртуализации (Intel VT-x или AMD-V);
	- количество ядер в зависимости от предполагаемой нагрузки за вычетом как минимум 4-х ядер на потребности самой платформы виртуализации.
- 2. RAM:
	- 32 GB для управляющих серверов;
	- 16 GB + предполагаемая нагрузка для вычислительных серверов.
- 3. HDD:
	- 40+ GB или FC LUN такого же размера под ОС;
	- Для управляющего сервера дополнительный объем на том же или отдельном HDD/LUN для размещения БД, логов и загрузки образов. Минимум 50 GB + двойной размер самого большого предполагаемого образа ВМ.
- 4. LAN: 2-6 × 10 Gbps, с поддержкой VLAN IEEE802.1Q и IEEE 802.3 MTU 9000 байт;
	- Рекомендуется выделять 2 физических адаптера на каждую из используемых инфраструктурных сетей: Управления, Виртуальной инфраструктуры и Хранения данных.
- 5. Интерфейс удалённого управления IPMI:
	- наличие интерфейса удаленного управления, например, iLO, IMM, iDRAC, iMANA или иной реализации, для корректной работы сервиса высокой доступности ВМ.

Требования к сетевому оборудованию и обеспечению:

- 1. Коммутаторы:
	- поддержка VLAN, IEEE 802.1Q;
	- поддержка LACP, IEEE 802.1AX;
	- поддержка Jumbo Frames, MTU 9000 байт.
- 2. Сеть управления:
	- 1 маршрутизируемая сеть c известным VLAN ID, достаточной адресной емкости для всех узлов инсталляции (серверов) + 1 IP;
	- доступ из этой сети к интерфейсам удаленного управления IPMI.
- 3. Сеть виртуальной инфраструктуры:
- 1 сеть достаточной адресной емкости для всех узлов инсталляции с известным VLAN ID.
- 4. Сеть хранения данных (если используются NFS или iSCSI СХД):
	- 1 сеть достаточной адресной емкости для всех узлов инсталляции + СХД.
- 5. Внешние сети:
	- произвольное число маршрутизируемых сетей с известными VLAN ID.

Требования к системам хранения данных:

- 1. Поддержка FC/iSCSI.
- 2. Поддержка multipath для отказоустойчивости доступа к СХД.
- 3. Разделы (LUN) должны быть поданы на все узлы инсталляции и не размечены (очищены).

Планирование установки платформы виртуализации РУСТЭК, типовые варианты организации сетевой инфраструктуры, схемы подключения сетей и сопряжение с СХД описаны в документе [Руководство по установке ПВ РУСТЭК.](https://kb.rustack.ru/rustack-platform/rustack-2021-2-6/rustack_2.6_installation_guide_(11.08.2023).pdf)

#### <span id="page-3-0"></span>**1.2. Системные требования к установке Оркестратора**

Необходима одна маршрутизируемая сеть с префиксом маски /24 с доступом до сети управления ПВ РУСТЭК. Минимально допустима сеть с префиксом маски /27.

Требования к виртуализированным аппаратным ресурсам в среде функционирования:

- 1. Количество виртуальных ядер (vCPU) 4 ядра.
- 2. Объём ОЗУ (RAM) 8 ГБ.
- 3. Объём диска 30 ГБ.

#### <span id="page-3-1"></span>**1.3. Системные требования к установке Конструктора платформенных сервисов**

Необходима одна маршрутизируемая сеть с префиксом сети /27 (минимально). Требования к виртуализированным аппаратным ресурсам в среде функционирования:

- 1. Количество виртуальных ядер (vCPU) 4 ядра.
- 2. Объём ОЗУ (RAM) 8 ГБ.
- 3. Объём диска 50 ГБ.

#### <span id="page-3-2"></span>**1.4. Системные требования к установке Средств миграции**

Необходима одна маршрутизируемая сеть с префиксом маски /24 с доступом до сети управления ПВ РУСТЭК. Минимально допустима сеть с префиксом маски /27.

Требования к виртуализированным аппаратным ресурсам в среде функционирования:

- 1. Количество виртуальных ядер (vCPU) 4 ядра.
- 2. Объём ОЗУ (RAM) 8 ГБ.
- 3. Объём диска 30 ГБ.

## <span id="page-4-0"></span>**1.5. Требования к подключениям средств миграции для штатного функционирования**

- 1. Совместимые среды виртуализации, из которых может осуществляться миграция:
	- ПВ VMware vSphere версии 6.7;
	- ПВ VMware vSphere версии 7.0.
- 2. Совместимые целевые среды виртуализации:
	- ПВ РУСТЭК версии 2.6 и выше;
	- Rustack Cloud Platform 1.0.0 и выше.
- 3. Транзитное хранилище данных (опционально, но желательно):
	- NFS-хранилище, доступное в исходной и целевой среде виртуализации, объёмом, кратно превышающим объём переносимых виртуальных дисков.

#### <span id="page-5-0"></span>**2. Поставка**

RCP состоит из следующих модулей:

- Оркестратор центральный модуль RCP;
- Конструктор платформенных сервисов;
- Средства миграции.

Модули RCP развёртываются в любом порядке. Далее модули необходимо настроить и связать между собой (см. раздел 6):

Оркестратор поставляется в виде образа виртуальной машины, формат образа —  $q_{\text{cov2}}$ . Гостевая ОС — Debian 10. Содержит инсталлятор.

Конструктор платформенных сервисов поставляется в виде образа виртуальной машины, формат образа — qcow2. Гостевая ОС — Fedora 38. Содержит скрипты для развёртывания.

Средства миграции поставляются в виде образа виртуальной машины, формат образа — qcow2. Гостевая ОС — Debian 10. Содержит инсталлятор.

## <span id="page-6-0"></span>**3. Развёртывание Оркестратора**

Этапы развёртывания Оркестратора на платформе виртуализации РУСТЭК:

- 1. Авторизация с логином и паролем администратора в панели управления ПВ РУСТЭК.
- 2. Создание образа ВМ.

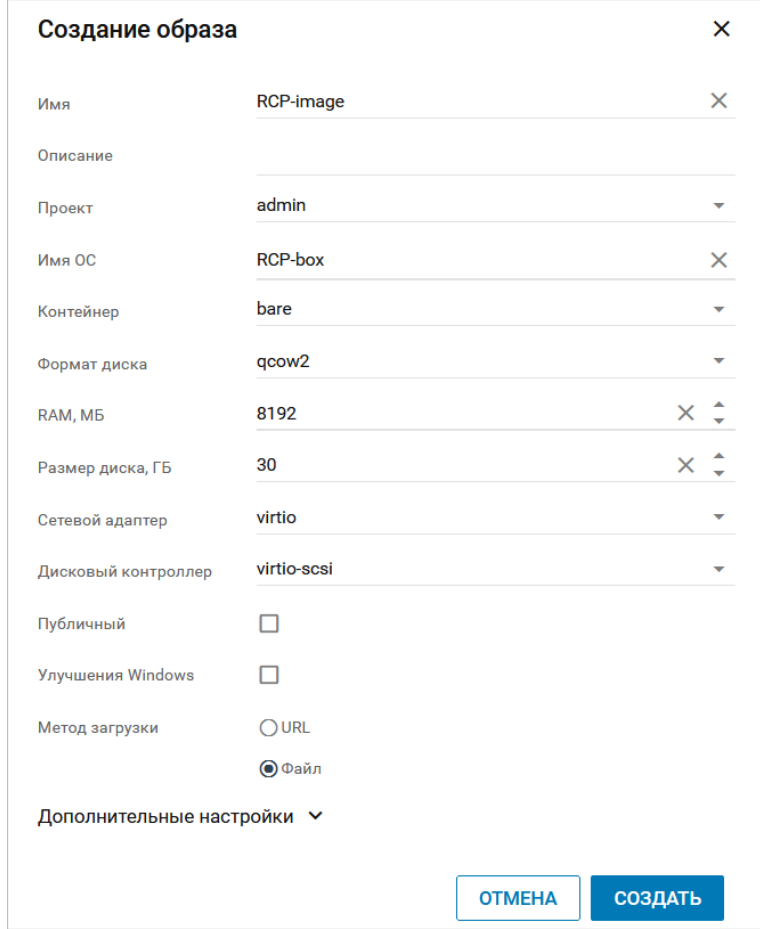

- 3. Загрузка образа Оркестратора дистрибутива в формате qcow2.
- 4. Создание конфигурации ВМ.

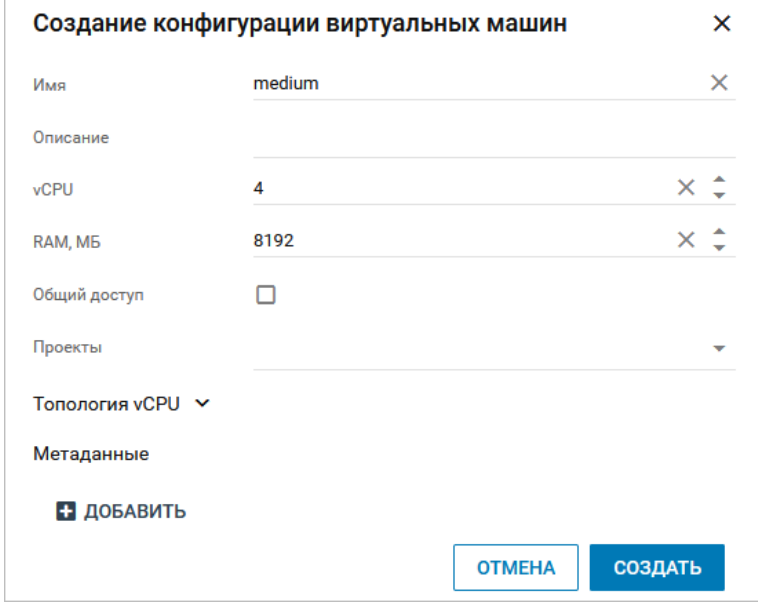

5. Создание маршрутизируемой сети.

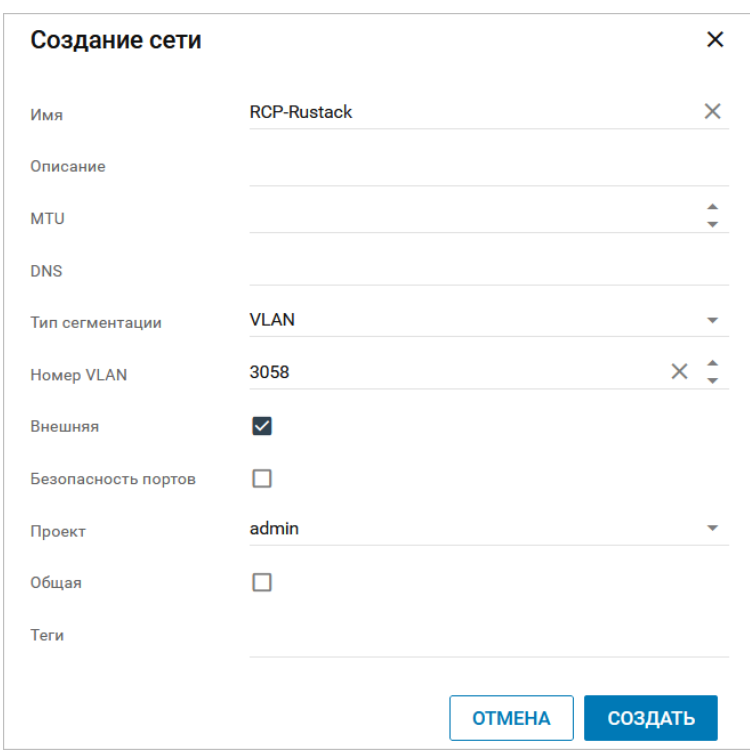

6. Создание подсети для маршрутизируемой сети.

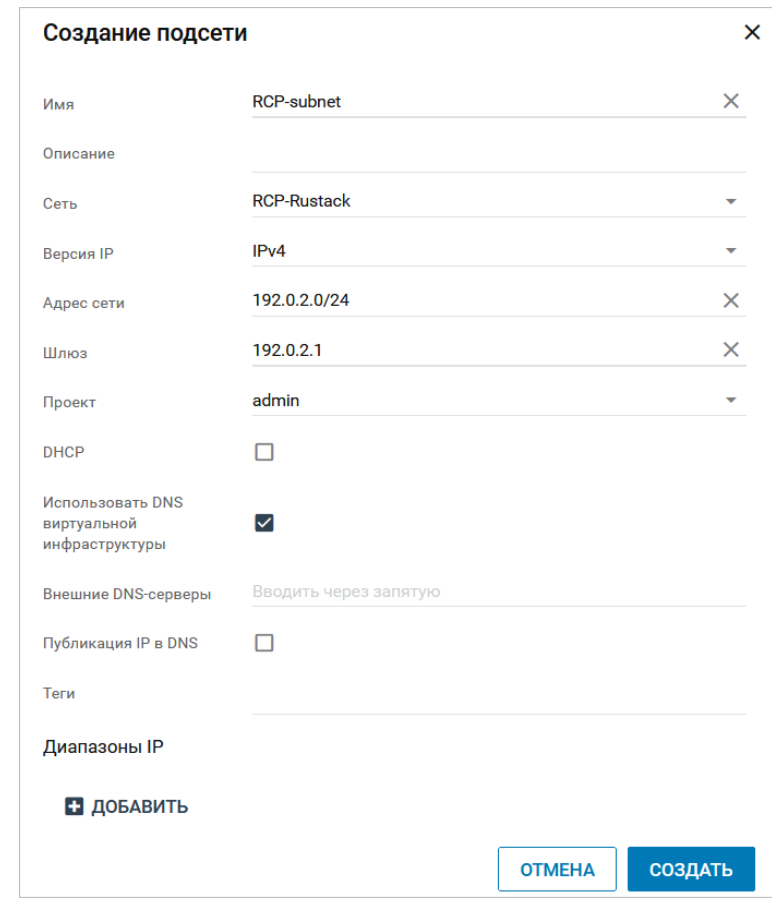

Из создаваемой сети для будущей ВМ должен быть организован доступ до Сети управления физических узлов ПВ РУСТЭК!

7. Создание ВМ.

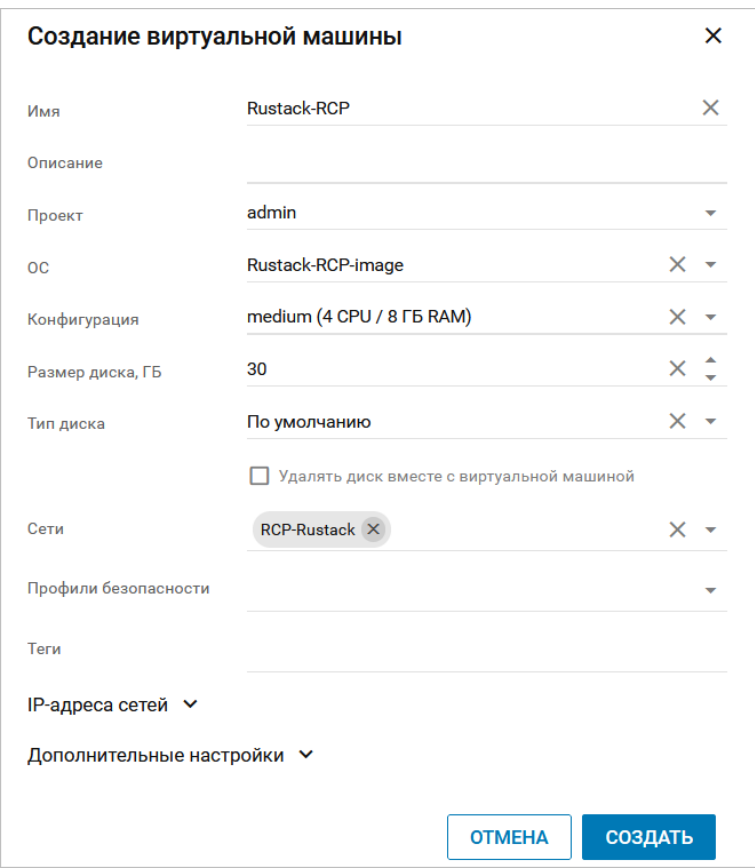

Статус ВМ должен измениться на **Запущен**.

8. Открытие VNC-консоли для созданной ВМ.

Опция доступна в разделе меню «Виртуальные машины». Стандартная учётная запись на ВМ с Оркестратором RCP:

- $\bullet$  логин deploy
- $\Box$ Пароль  $1 \Box$  $\Box$

Установка запускается автоматически при запуске ВМ с Оркестратором. Шаги установки Оркестратора:

- 1. Распаковка контейнеров. Дождитесь завершения процесса.
- 2. Укажите IP-адрес в формате CIDR (адрес и префикс маски подсети), который был назначен ВМ Оркестратора внутри ПВ РУСТЭК, IP-адрес ВМ отображается в панели управления ПВ РУСТЭК в разделе меню **Виртуальные машины**.
- 3. Введите IP-адрес шлюза подсети.
- 4. Введите VLAN ID, если на ВМ Оркестратора подана сеть с несколькими VLAN. Если используется один VLAN, оставьте данное поле пустым.
- 5. На вопрос «Хотите ли вы включить DHCP-сервер в RCP?» ответьте **Yes** (используйте клавишу «Пробел»). Запуск DHCP-сервера в Оркестраторе обязателен!
- 6. Введите адрес DNS-сервиса.
- 7. При использовании внешнего SMTP-сервера введите его адрес. Он должен поддерживать подключение без авторизации. Оставьте значение по умолчанию для использования встроенного SMTP-сервера.
- 8. Укажите пароль, который будет установлен для пользователя admin с правами администратора платформы.

После этого дождитесь завершения процесса настройки.

# <span id="page-9-0"></span>**4. Развёртывание Конструктора платформенных сервисов**

Этапы развёртывания конструктора на платформе виртуализации РУСТЭК:

- 1. Авторизация с логином и паролем администратора.
- 2. Создание образа ВМ.

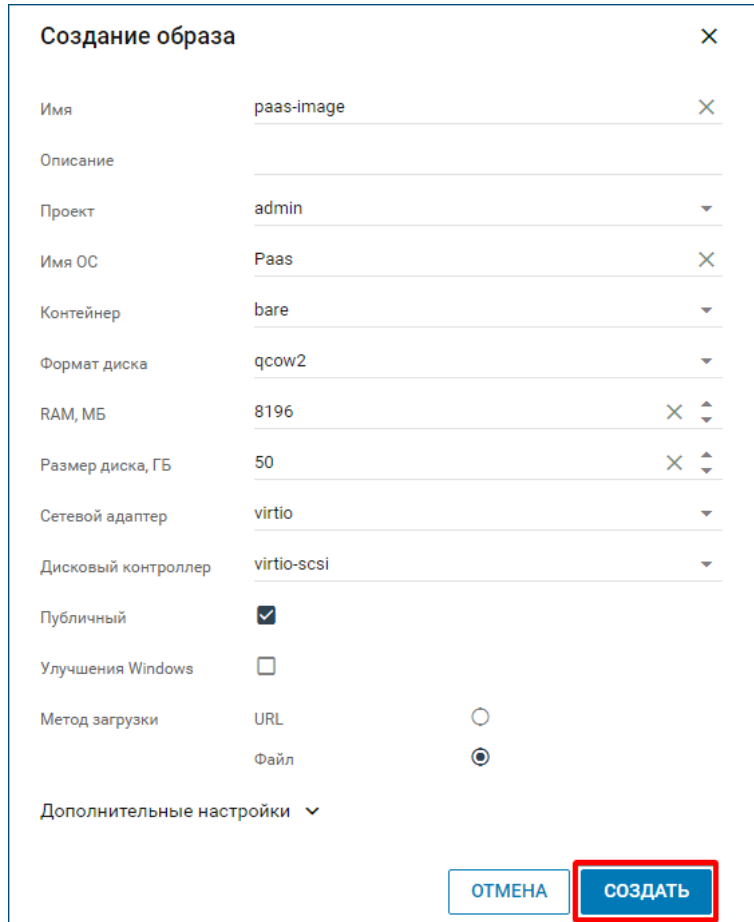

- 3. Загрузка образа конструктора дистрибутива в формате qcow2.
- 4. Создание конфигурации ВМ.

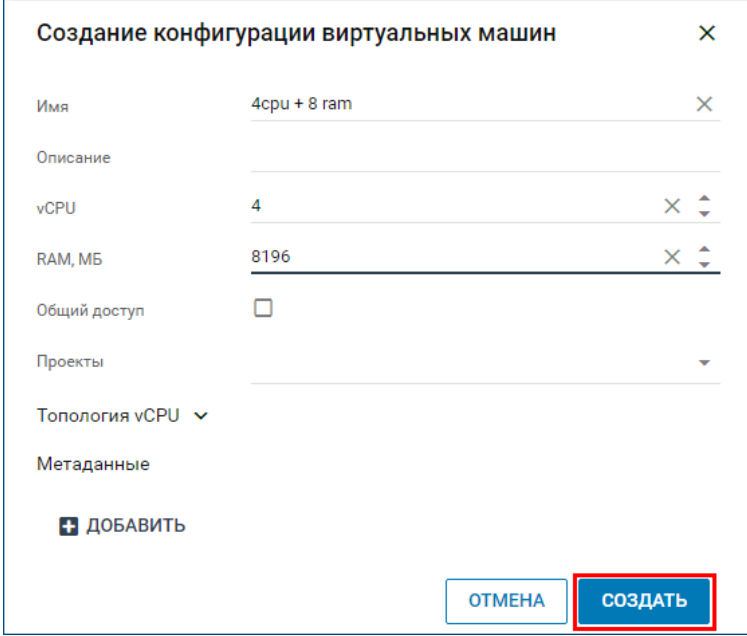

#### 5. Создание сети.

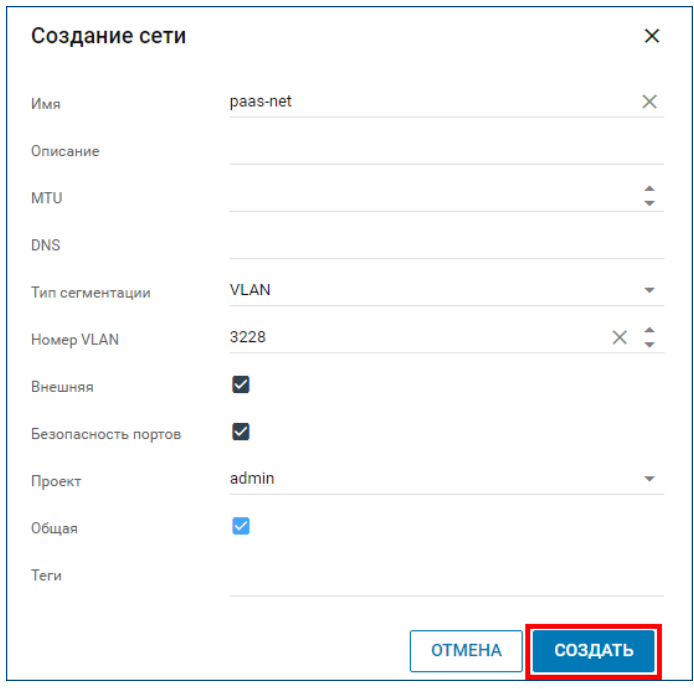

6. Создание подсети для сети.

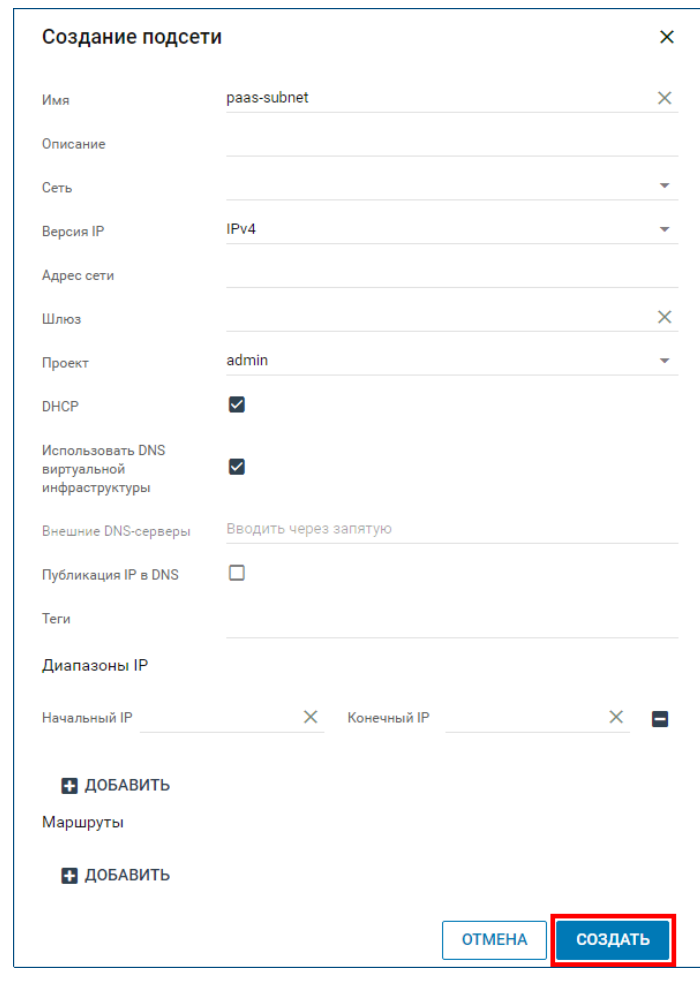

7. Создание профиля безопасности.

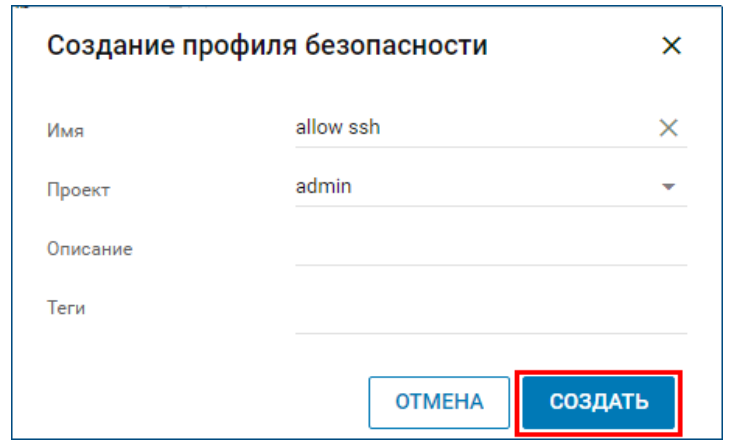

8. Создание правила для профиля безопасности.

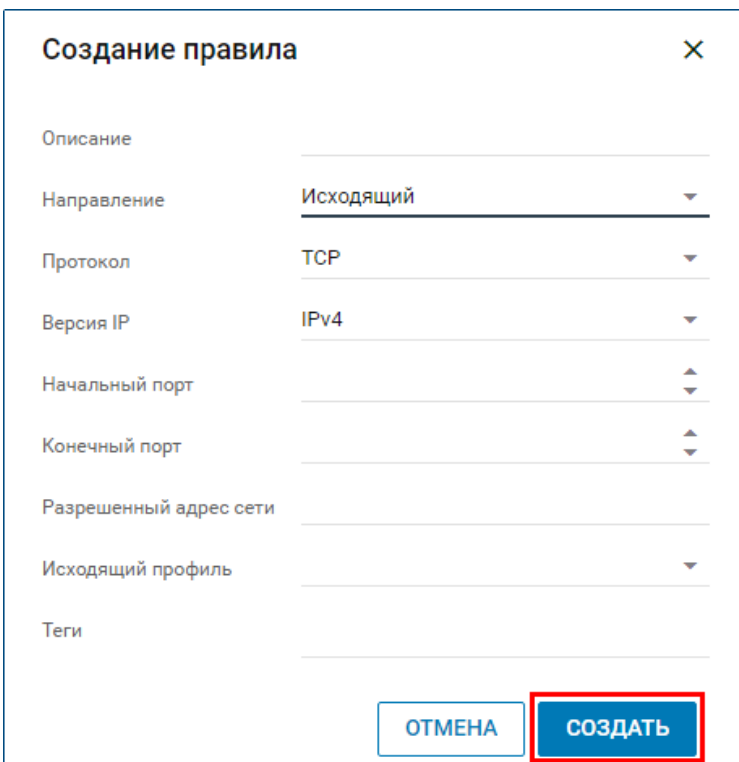

- 9. Создание SSH ключа.
- 10. Создание ВМ.

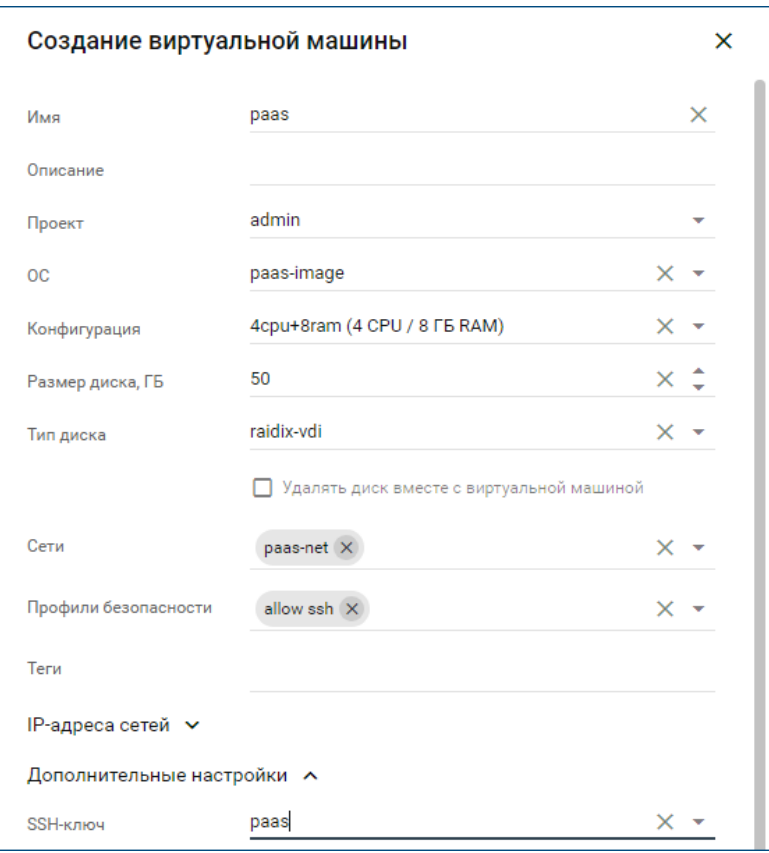

Статус ВМ должен измениться на **Запущен**.

Подключить к виртуальной машине по SSH. IP-адрес виртуальной машины можно найти в панели управления ПВ РУСТЭК. Логин для подключения **paas**.

Перейдите в директорию paas-deploy: cd \$HOME/paas-deploy.

Скопируйте шаблон файла переменных vars.yml.sample в новый файл vars.yml:

cp vars.yml.sample vars.yml.

Файл vars.yml содержит переменные, используемые при развёртывании конструктора.

Запустите подготовку окружения командой: make prepare.

Запустите развёртывание конструктора командой: make start.

Учетные данные для входа в панель управления указаны в vars.yaml.

## <span id="page-13-0"></span>**5. Развёртывание Средств миграции**

Этапы развёртывания средств миграции на ПВ РУСТЭК:

- 1. Авторизация с логином и паролем администратора ПВ РУСТЭК.
- 2. Создание образа ВМ.

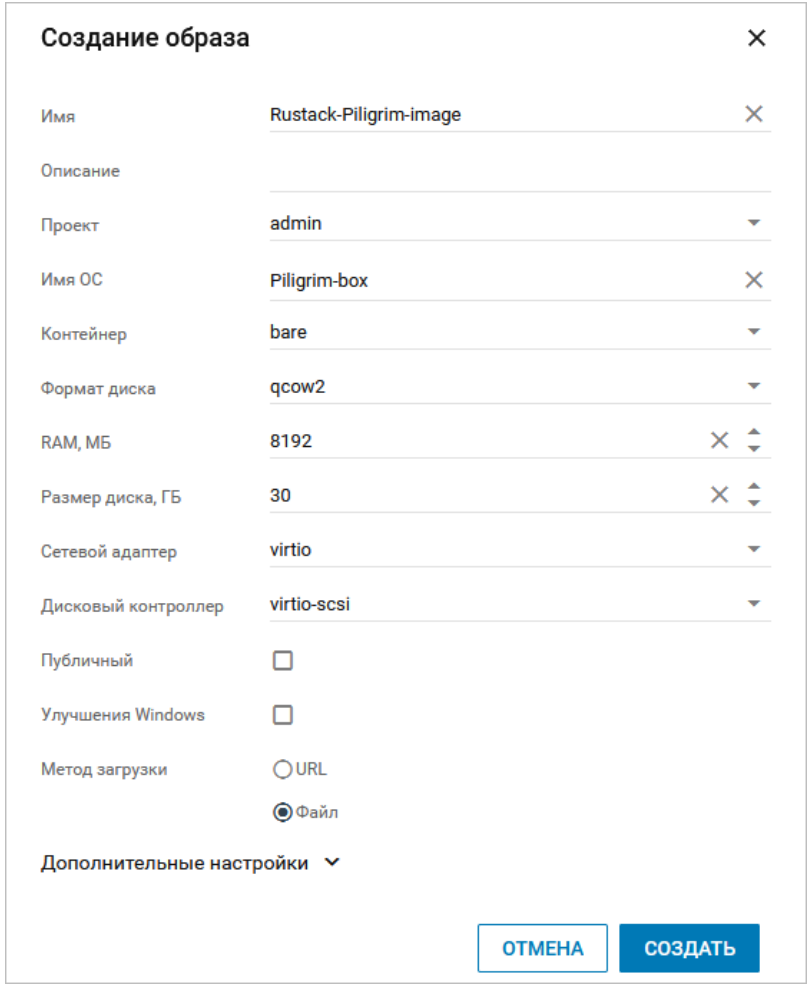

- 3. Загрузка образа дистрибутива в формате qcow2. После завершения загрузки статус образа изменится на **Импортируется**, через некоторое время — на **Активен**. При необходимости нажмите кнопку **Обновить** .
- 4. Создание конфигурации ВМ.

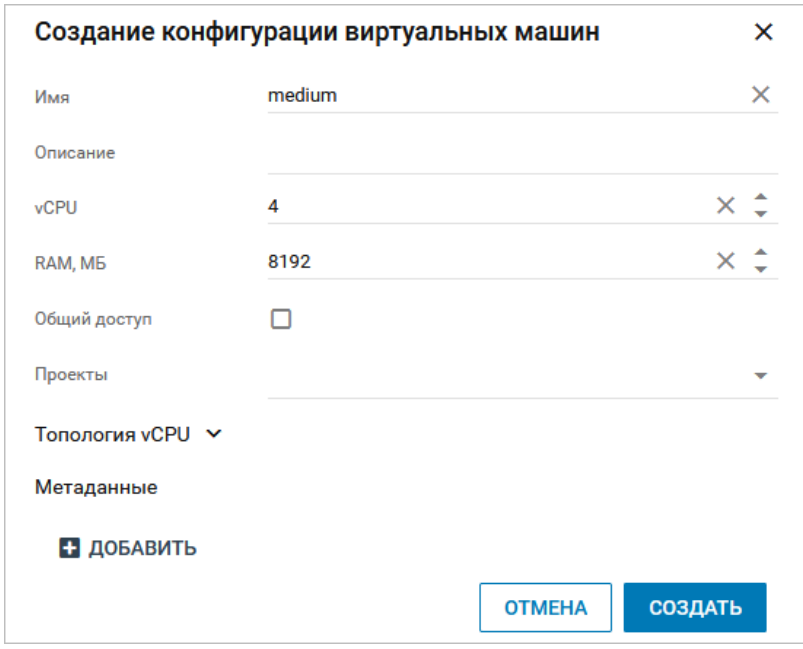

5. Создание маршрутизируемой сети.

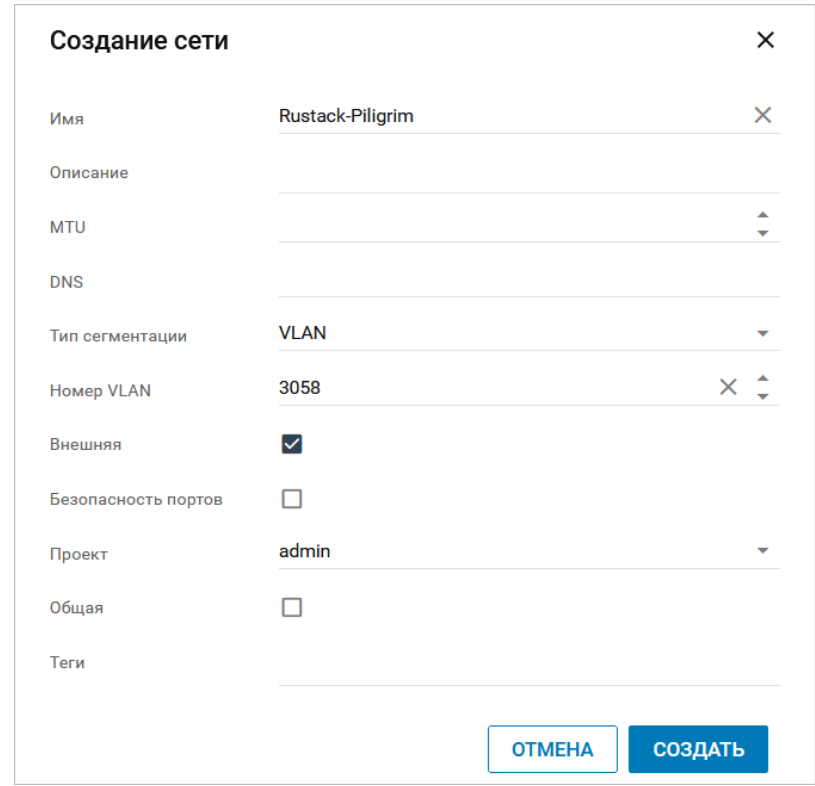

6. Создание подсети для маршрутизируемой сети.

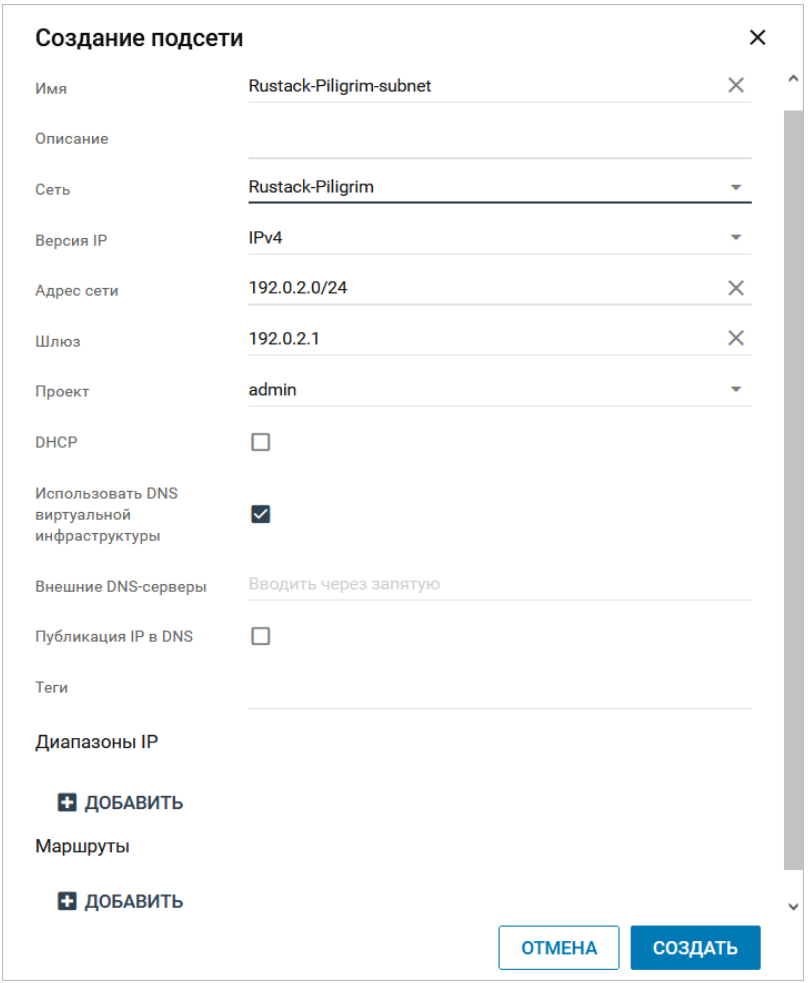

#### 7. Создание ВМ.

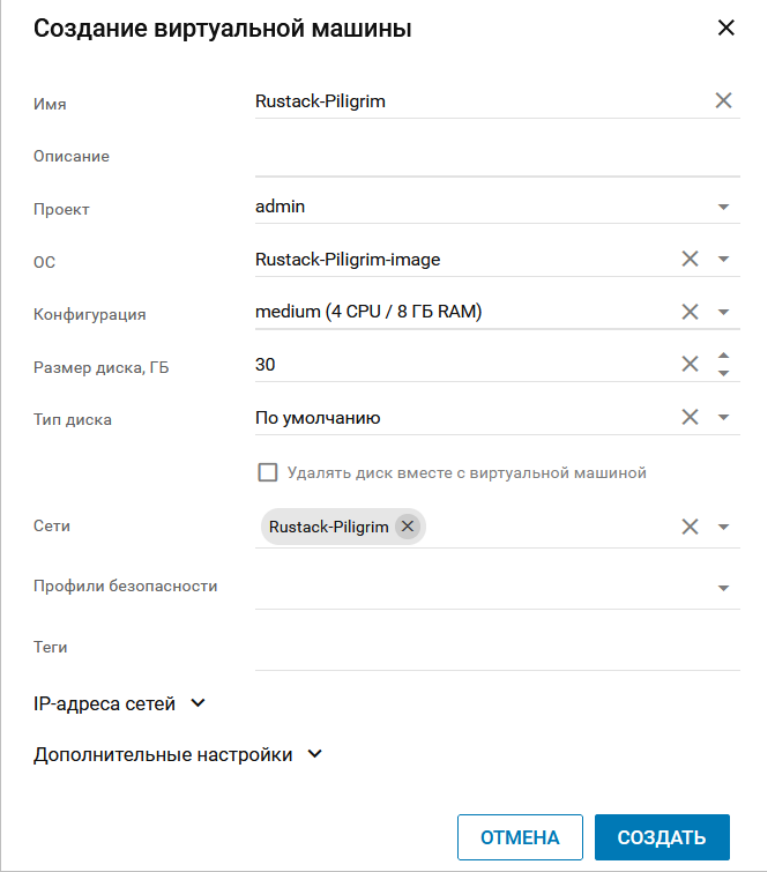

Дождитесь окончания создания ВМ — статус изменится на **Запущен**.

8. Открытие VNC-консоли для созданной ВМ.

Стандартная учётная запись на ВМ со средствами миграции:

- логин  $deploy$
- пароль  $-1$ - $qpALzm/$

Установка запускается автоматически при запуске ВМ со средствами миграции.

Шаги установки средств миграции:

- 1. Распаковка контейнеров. Дождитесь завершения процесса.
- 2. Укажите IP-адрес в формате CIDR (адрес и префикс маски подсети), который был назначен ВМ со средствами миграции на ПВ РУСТЭК, IP-адрес ВМ отображается в панели управления ПВ РУСТЭК в разделе меню **Виртуальные машины**.
- 3. Введите IP-адрес шлюза подсети.
- 4. Введите VLAN ID, если на ВМ со средствами миграции подана сеть с несколькими VLAN. Если используется один VLAN, оставьте данное поле пустым.
- 5. Введите адрес DNS-сервиса.
- 6. При использовании внешнего SMTP-сервера введите его адрес. Он должен поддерживать подключение без авторизации. Оставьте значение по умолчанию для использования встроенного SMTP-сервера.
- 7. Укажите пароль, который будет установлен для пользователя admin с правами администратора.

После этого дождитесь завершения процесса настройки.

### <span id="page-17-0"></span>**6. Настройка взаимодействия**

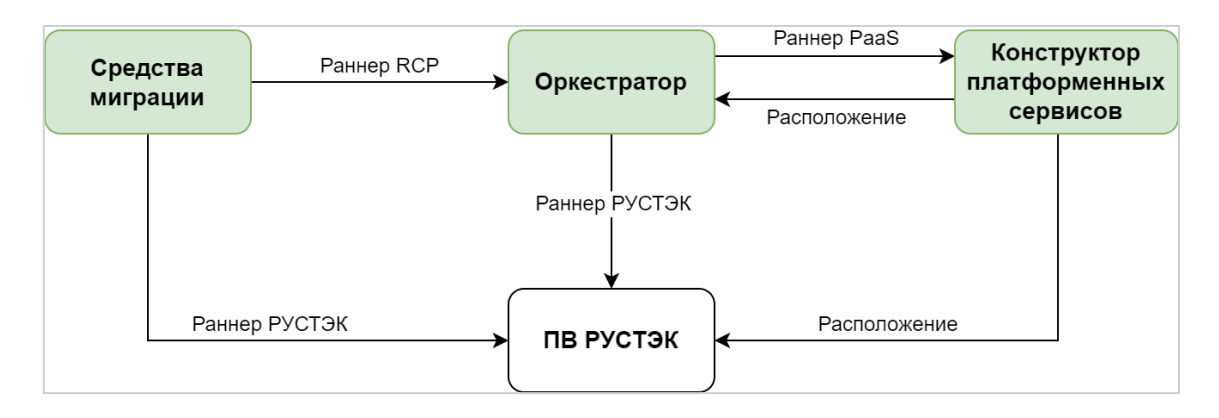

1. Настроить взаимодействие Оркестратора с ПВ РУСТЭК с помощью раннера РУСТЭК, подробнее см. в подразделе «Настройка раннера для подключения ПВ РУСТЭК» «Руководства администратора Rustack Cloud Platform».

2. Настроить взаимодействие Оркестратора с Конструктором платформенных сервисов с помощью раннера PaaS, подробнее см. в подразделе «Настройка раннера для подключения Конструктора платформенных сервисов» «Руководства администратора Rustack Cloud Platform».

3. Настроить взаимодействие Средств миграции с ПВ РУСТЭК и Оркестратором также с помощью отдельных раннеров, подробнее см. в подразделе «Подключение к платформам» «Руководства администратора средств миграции».

4. Настроить взаимодействие Конструктора платформенных сервисов с ПВ РУСТЭК и Оркестратором с помощью сущностей «Расположение», которые создаются внутри доменов или проектов, подробнее см. в разделе «Создание оркестратора и расположений» в «Руководстве администратора конструктора платформенных сервисов».